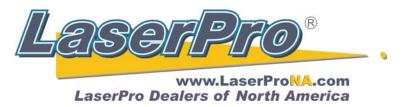

## **Adjusting Tickle Pulse on a Spirit Series**

(Synrad Laser)

Hold down the **Down Arrow** on the control panel and turn on the machine.

Once the display looks like the one on the left let go of the **Down Arrow**, and wait for the machine to finish initializing.

Press the **Down Arrow** once to Laser Tube Model and press **Enter**.

Confirm that the **Model** displayed matches the laser tube model that you have. If you are in doubt look at the **Model Number** portion of the black label on the rear of your machine. (see bottom photo) In this case it is a 60T.

Press the **Down Arrow** to **Duty** or F**requency** depending on what action is required.

If you are getting Ghosting decrease the **Duty** value by one increment.

If the starting edges are a little soft increase the **Duty** value by one increment.

Press the **Left** or **Right** arrow to change the setting. Once modified press **F1** for Back and **F4** to Save.

The machine will restart on it's own. Run a job to determine the results. Repeat the process until you have corrected the problem.

If you reach the limit of the **Duty** value reset it to 3.2 and increase or decrease **Frequency** by one unit until you have corrected the problem. Go in the same direction as increase/decrease as you did with **Duty**.

Please note if you have a 60T or 100T the changes may have no effect. If not please contact your distributor for an additional document.

Copyright Koser Enterprises, Inc 2011 Member of the LaserProNA.com group

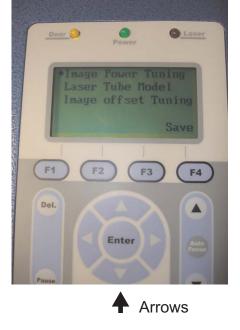

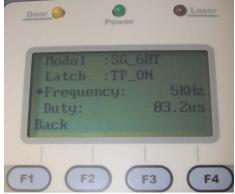

| Manufacturer | GCC www.GCCworld.com      |
|--------------|---------------------------|
| Product      | Laser Engraver            |
| Model        | Spinter                   |
| Model Number | SGX-60T                   |
| Nevelength   | 10.57 10.63 µm            |
| Power        | CO2 60W                   |
| Input        | 200~240V, 50~60Hz, Max15A |